#### **Paiement en ligne** helloasso **de la participation financière USCF**

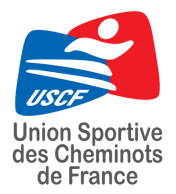

Procédure à suivre pour le paiement en ligne\* de la participation financière USCF via HelloAsso :

\*Le paiement en ligne n'est pas obligatoire, vous pouvez payer la participation financière à votre arrivée *le premier jour du challenge.*

## **Étape 1 :**

Cliquez sur le lien qui vous sera transmis par mail ou indiqué sur le programme du challenge.

### **Étape 2 :**

Indiquez votre nom et prénom (exemple ici avec le challenge CIDF Football), et cliquez sur "ce participant va effectuer le paiement, afin de rentrer ensuite votre mail.

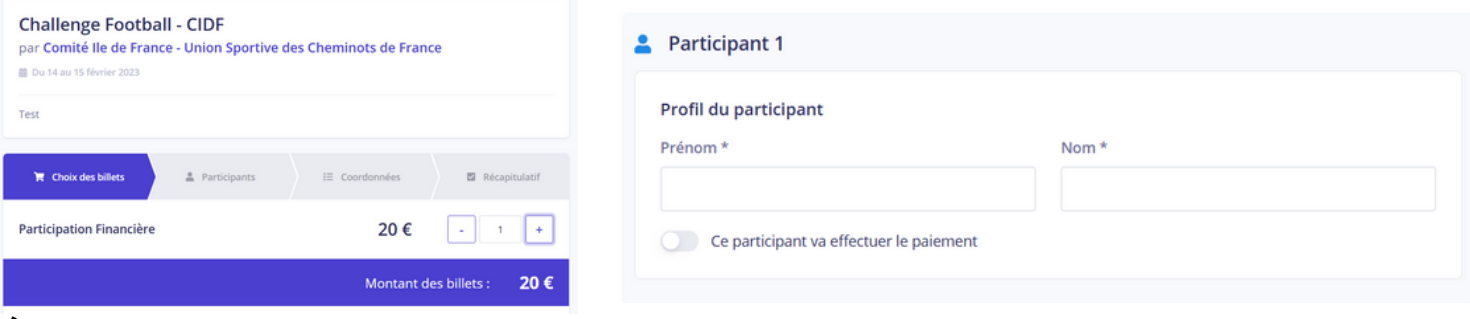

### **Étape 3 :**

Au moment du paiement, vous pouvez modifier la contribution que vous voulez donner à HelloAsso (cliquer sur modifier, puis sur "Je ne souhaite pas soutenir HelloAsso").

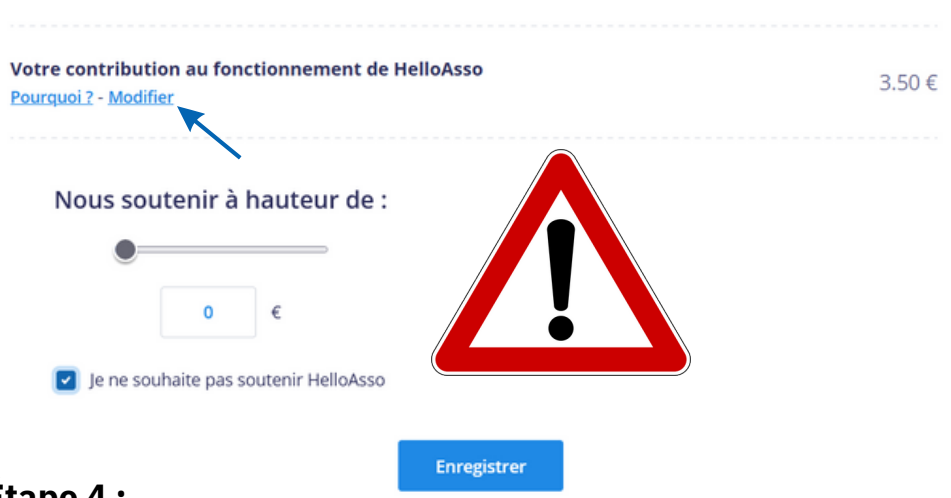

# **Étape 4 :**

Après avoir validé les conditions générales d'utilisation, vous pouvez valider le paiement.